# The Multipurpose Virtual Laboratory: Client User Manual

DRAFT VERSION

#### **Executive Summary**

The primary goal of this document is to provide a description of the *Multipurpose Virtual Laboratory* (MVL) from the point of view of the client user with specific details for the First Prototype Test. The document will explain the basic steps needed to use the web application. The document refers to the First Version of the MVL prototype.

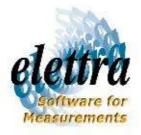

| <b>P</b> age: <b>1</b> / 13 | VERSION: 1.0               | DATE: 31 MARCH 2005 | elettra                      |
|-----------------------------|----------------------------|---------------------|------------------------------|
| DOCUMENT: THE MULTIPURP     | ose Virtual laboratory: Cl | ient User Manual    | Software for<br>Measurements |

#### Delivery slip

|             | Name             | Activity | Date     | Signature |
|-------------|------------------|----------|----------|-----------|
| From        | Claudio Scafuri, |          |          |           |
|             | Roberto Pugliese |          | 06/05/05 |           |
| Reviewed by |                  |          |          |           |
| Approved by |                  |          |          |           |

#### Change log

| Version  | Date     | Author              | Comment                        |
|----------|----------|---------------------|--------------------------------|
|          |          | Claudio Scafuri,    | First Version: MVL prototype 1 |
| 01.00.00 | 06/05/05 | Roberto<br>Pugliese |                                |
|          |          |                     |                                |
|          |          |                     |                                |
|          |          |                     |                                |

| <b>P</b> age: <b>2</b> / 13 | Version: 1.0              | DATE: 31 MARCH 2005 | elettra                      |
|-----------------------------|---------------------------|---------------------|------------------------------|
| DOCUMENT: THE MULTIPURF     | OSE VIRTUAL LABORATORY: C | lient User Manual   | Software for<br>Measurements |

# **Table of Contents**

| 1 The Architectureof the MVL               | 3  |
|--------------------------------------------|----|
| 2Installation of the client software       | 4  |
| 3Using the Multipurpose Virtual Laboratory | 4  |
| 4MVL Prototype Test project                | 6  |
| 5Help desk                                 | 13 |

#### **1 The Architecture of the MVL**

The MVL can be used to implement a widely distributed Virtual Organisation (VO) connecting all the stations and laboratories involved in a multi-institutional collaboration. The MVL presents a multi tier architecture: one MVL node for each institution plus some centralized service to support the connection of the different MVL nodes in the VO. This document focus on the use of the webclient. The MVL presents a multi-tier architecture:

- the Web Client
- the Application Server (AS)
- a set of local nodes (LN)

The AS is usually installed on a single host, running the portal application, the user and project database. The AS manages a (possibly) infinite number of nodes, and activates actions implemented by agents running in the local nodes.

| <b>P</b> age: <b>3</b> / 13 | Version: 1.0                        | DATE: 31 MARCH 2005              | elettra                      |
|-----------------------------|-------------------------------------|----------------------------------|------------------------------|
| DOCUMENT: THE MULTIPURP     | ose Virtual laboratory <b>: C</b> l | ient <b>U</b> ser <b>M</b> anual | Software for<br>Measurements |

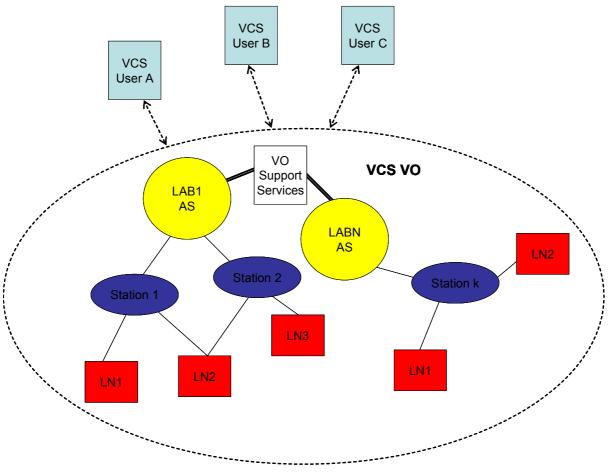

Drawing 1MVL arechitecture

#### 2 INSTALLATION OF THE CLIENT SOFTWARE

There is no need to install the client software. The user needs only to use a web browser with a reasonably recent java virtual machine. For a full featured client it is also required a cheap webcam and any good combination of speakers and microphone. An audio headset will work perfectly. In order to use the MVL the user should access the URL of the selected AS.

#### **3** Using the Multipurpose Virtual Laboratory

Lets suppose that you want to connect to Elettra MVL Application Server you will use the URL: <u>https://ulisse.elettra.trieste.it/mvl/home.do</u>

| <b>P</b> AGE: <b>4</b> / 13 | Version: 1.0                        | DATE: 31 MARCH 2005 | elettra                      |
|-----------------------------|-------------------------------------|---------------------|------------------------------|
| DOCUMENT: THE MULTIPURP     | ose Virtual laboratory <b>: C</b> l | ient User Manual    | Software for<br>Measurements |

| WCS - Home - Mozilla                                                                                                    |                                                                 |                                                                   |
|----------------------------------------------------------------------------------------------------|-----------------------------------------------------------------|-------------------------------------------------------------------|
| File Edit View Go Bookmarks Tools Window Help                                                                                                    |                                                                 |                                                                   |
| Back Forward Reload Stop                                                                                                    | e.do                                                            | Search 📑 🗸 🏢                                                      |
| Home Bookmarks & mozilla.org & mozillaZine & mozdev.org & VUODEV                                                                                                    | 🗶 VUO 🥒 ISTweb 🗶 MA                                             |                                                                   |
| Gla                                                                                                    | bal Accelerator N                                               | etwork Multipurpose Virtual Laboratory<br>V1.0beta                |
| User (email): pugliese@elettra.trieste Password:                                                                                                    | Login                                                           | lost your password?                                               |
| New user?                                                                                                    | Click here                                                      |                                                                   |
| Home                                                                                                    | VCS Docs                                                        |                                                                   |
|                                                                                                    |                                                                 |                                                                   |
| <ul> <li>What is the Multipurpose Virtual Laboratory<br/>computer system that supports human-human and human-maci.<br/>The MVL is the core tool to implement the Global Accelerator<br/>laboratories doing research in the fields of Accelerators. Re</li> </ul> | hine communication a<br>Network, a Virtual Or                   | nd collaboration).<br>ganization connecting all the international |
| revolutionizing the mode of operation and the degree of exploit.                                                                                                    |                                                                 |                                                                   |
| VCS news (latest 3) [all news]                                                                                                    |                                                                 | Machine status                                                    |
| VCS news (latest 3) <u>Tail news</u>                                                                                                    |                                                                 | Machine status                                                    |
| 2005-04-04 14:56                                                                                                    | Date                                                            | Fri May 06 14:06:33 CEST 2005                                     |
| We have installed the version 2.0 of the EVC core                                                                                                    | Current                                                         | 264.44 mA                                                         |
| application as the bridge for migrating to fully grid                                                                                                    | Lifetime<br>Enerav                                              | 28.3 h<br>2.000 GeV                                               |
| compliant architecture. Login is now the email as stored in<br>the EVC user profile. Unix account will be displayed in the                                                                                                    | Operation Mode                                                  | 2.000 GeV<br>Multi bunch                                          |
| "Edit your profile" link and for new users it will be created                                                                                                    | Operation Mode                                                  | Haid Ballet                                                       |
| automatically. File Manager has been renewed in the look.<br>This core supports the implementation of a Virtual                                                                                                    | 1                                                               | Machine information                                               |
| Organisation connecting multiple laboratories as if were one.                                                                                                    | Machine status: Usi<br>Next Users dedicati<br>Machine Operator: | ed injection: 7 May at 19.00                                      |
|                                                                                                    | Beamlines operati     Today's heam hist                         | ng status<br>orv                                                  |
| 🐝 🕮 🏏 🖪 62                                                                                                    |                                                                 |                                                                   |
|                                                                                                    |                                                                 |                                                                   |

Drawing 2MVL Node Starting page

In order to access the MVL you need to login. If not yet registered you need to register in the VO: select the "New User: Clieck Here" link.

| <b>P</b> age: <b>5</b> / 13 | VERSION: 1.0               | Date: 31 March 2005 | elettra                      |
|-----------------------------|----------------------------|---------------------|------------------------------|
| DOCUMENT: THE MULTIPURP     | ose Virtual laboratory: Ci | lient User Manual   | Software for<br>Measurements |

| 🖼 EVC - User Data - Mozilla                                                                                              |                                                                                                    |
|----------------------------------------------------------------------------------------------------|----------------------------------------------------------------------------------------------------|
| <u>Eile Edit View Go Bookmarks Tools Window H</u> elp                                                                    |                                                                                                    |
| Back Forward Reload Stop                                                                                                 | jistration.do;jsessionid=BF7251980E688E2C5BDFA 💽 🧈 Search 📫 🗸 🔟                                                    |
| 🚮 Home 🛛 😻 Bookmarks 🖌 mozilla.org 🦨 mozillaZine 🦨 mozdev.org 📌 VUODEV 🦼                                                 | VUO 🖌 ISTWEB 🦨 MARCONI 🦨 AREA                                                                                      |
|                                                                                                    | 🔊                                                                                                    |
| <ul> <li>Do I need to register each time for each expension once for everything you will do with the EVC.</li> </ul>     | riment I will work to ? No, you need to register only                                                              |
| Registration Info (all fie                                                                                               | elds are mandatory):                                                                                               |
|                                                                                                    |                                                                                                    |
| First Name:                                                                                                    |                                                                                                    |
| Last Name:                                                                                                    |                                                                                                    |
| Email Address:                                                                                                    |                                                                                                    |
| Choose a password for loggin into the EVC (max 8 chars):                                                                 |                                                                                                    |
| (Repeat) Password:                                                                                                    |                                                                                                    |
| Your level of expertize in using the EVC:<br>(Beginners see explanations on pages - you can change this option<br>later) | Beginner 👻                                                                                                    |
| Privacy Agreement:<br>(you need to accept this policy in order to activate your account)                                 |                                                                                                    |
|                                                                                                    | <ul> <li>1. With reference to your<br/>registration as user of ELETTRA,<br/>and according to art. 13 of</li> </ul> |
|                                                                                                    | I have read and understood the terms above<br>and accept this policy.                                              |
| Save Cancel                                                                                                    | You will be automatically logged in after pressing the Save button                                                 |
|                                                                                                    | WARNING: This operation may take time to complete, please wait.                                                    |
| 🐝 🛀 🥓 🖾 OZ                                                                                                    |                                                                                                    |

Drawing 3Registration page

Please fill all the mandatory field of the registration page and press "Save". This will create your account. The system will also generate a binding of your account with a unix login. After login select "Your projects" tab and you will access the list of all projects in the VO in which you are involved. In order to use the collaborative environment you have to select an already created project or create a new one. For security reasons a project on an MVL Node can be created only form inside the LAN of the MVL Node.

#### 4 MVL PROTOTYPE TEST PROJECT

To test the prototype select the "open" link of the project "MVL Prototype Test **Project**". An new window will appear on the Station "Elettra Control Room".

The station has an associated set of collaboration tools which we will describe

| <b>P</b> age: <b>6</b> / 13 | VERSION: 1.0                        | DATE:            | 31 March 2005     | elettra                      |
|-----------------------------|-------------------------------------|------------------|-------------------|------------------------------|
| DOCUMENT: THE MULTIPURP     | ose Virtual laboratory <b>: C</b> l | IENT <b>U</b> SI | er <b>M</b> anual | Software for<br>Measurements |

|                             | View <u>G</u> o Bo                      | okmarks <u>T</u> ools <u>W</u> indow <u>H</u> elp                                                                        |                             |                                           |                                                                                                  |                 |
|-----------------------------|-----------------------------------------|----------------------------------------------------------------------------------------------------|-----------------------------|-------------------------------------------|--------------------------------------------------------------------------------------------------|-----------------|
| 又 🗸<br>Back Fo              | orward Relo                             | ad Stop                                                                                                    | it/mvl/select               | tProject.do?&cod                          | e=mvltest 🛛 🖉 🧟 Search Print                                                                     | - 1             |
| Home 🔰                      | 🖡 Bookmarks 🥠                           | mozilla.org 🧷 mozillaZine 🖌 mozdev.org 🦼                                                                                 |                             | 🖉 VUO 🦧 ISTW                              | ieb 🖉 MARCONI 🦧 AREA                                                                             |                 |
| Keur                        | POTEV                                   |                                                                                                    | G                           | Slobal Acce                               | elerator Network Multipurpose Virtual L                                                          | aborat<br>V1.0b |
|                             | Control R<br>Sincrotro                  | ail): pugliese@elettra.trieste.it You<br>oom Station<br>ne Elettra Trieste 💙 goto<br>IVL Prototype Test Project Your act |                             |                                           | a <u>Edit your profile Log off</u><br><u>Add a member</u> <u>Edit project</u><br>Delete project  |                 |
|                             | ÷                                       |                                                                                                    |                             |                                           | 20000000000000000000000000000000000000                                                           |                 |
| Ch                          | nat FileMana                            | Home Your Project<br>Iger LogAnalizer BACS eLogBook O<br>Member's list                                                   | 201 - 11/2                  | EVC Doc:<br>console Share                 | s Collaboration Tools                                                                            |                 |
|                             | nat FileMana                            | <u>ger LogAnalizer BACS eLogBook O</u><br>Member's list                                                                  | peratorC                    | onsole Shan                               | s Collaboration Tools<br>edOperatorConsole VRVS                                                  |                 |
| Login                       |                                         | ger LogAnalizer BACS eLogBook O                                                                                          | 201 - 11/2                  |                                           | s Collaboration Tools edOperatorConsole VRVS Project info                                        |                 |
| Login<br>roberto            | Name<br>Roberto                         | <u>ger LogAnalizer BACS eLogBook O</u><br>Member's list<br>Mail Address                                                  | peratorC<br>Grant<br>Leader | Actions<br>Send Msg<br>Remove             | s Collaboration Tools<br>edOperatorConsole VRVS<br>Project info<br>Station: Elettra Control Room |                 |
| Login<br>roberto<br>giumed1 | Name<br>Roberto<br>Pugliese<br>Giuliano | g <u>er LogAnalizer BACS eLogBook O</u><br>Member's list<br>Mail Address<br>pugliese@elettra.trieste.it                  | Grant<br>Leader<br>Member   | Actions<br>Send Msg<br>Remove<br>Send Msg | s Collaboration Tools<br>edOperatorConsole VRVS<br>Project info<br>Station: Elettra Control Room | _               |

Drawing 4Elettra Control Room station

shortly. The availability of the tools depend on the station configuration which in turn depends on the resources available at the station.

### Chat

This is a normal chat with the possibility to past images and limited graphics capabilities.

| <b>P</b> age: <b>7</b> / 13 | VERSION: 1.0                        | Date: 31 March 2005 | elettra                      |
|-----------------------------|-------------------------------------|---------------------|------------------------------|
| DOCUMENT: THE MULTIPURP     | ose Virtual laboratory <b>: C</b> l | lient User Manual   | Software for<br>Measurements |

| 🕱 Mozilla                                                                                          |          |                    |
|----------------------------------------------------------------------------------------------------|----------|--------------------|
| Elle Edit <u>Vi</u> ew <u>G</u> o <u>B</u> ookmarks Iools <u>Wi</u> ndow <u>H</u> elp              |          |                    |
| Back Forward Reload Stop                                                                           | Search   | Print - D          |
| A Home Bookmarks & mozilla.org & mozillaZine & mozdev.org & VUODEV & VUO & ISTweb & MARCONI & AREA |          |                    |
| EVC Chat v - online at ulisse.elettra.trieste.it                                                   |          |                    |
|                                                                                                    | rob      | erto               |
|                                                                                                    |          |                    |
| Conference text:                                                                                   |          |                    |
| Welcome to EVC Chat .<br>You are the first user online                                             | Curr     | rently sending to: |
| < <entering "mvl="" chat="" project"="" prototype="" room="" test="">&gt;</entering>               |          | end to everyone    |
|                                                                                                    |          | ind to everyone    |
| Drawing canvas:                                                                                    | [resize] | wing controls:     |
|                                                                                                    |          | reehand C Line     |
|                                                                                                    | CT       | ectangle 🔿 Oval    |
|                                                                                                    | blac     |                    |
|                                                                                                    |          | kness: 1 🗸         |
|                                                                                                    | outh     | ined 🗸             |
|                                                                                                    | 0        | Clear canvas       |
|                                                                                                    | P        | aste picture file  |
|                                                                                                    |          | Save canvas        |
| 🐝 🕮 🌿 🖾 😡 Applet babylonApplet started                                                             | [        |                    |

Drawing 5Chat

# FileManager

The file manager tool can be used as a general purpose document exchange area. You can downalod, upload, zip and backup data.

### BACS

The BACS allows you to monitor the status of the Beamline Access Control System. This tool is important in case of interlocks coming from the experimental stations which prevent the injection or dump the beam.

| <b>P</b> age: <b>8</b> / 13                                       | Version: 1.0 | Date: 31 March 2005 | elettra      |
|-------------------------------------------------------------------|--------------|---------------------|--------------|
| DOCUMENT: THE MULTIPURPOSE VIRTUAL LABORATORY: CLIENT USER MANUAL |              |                     | Software for |

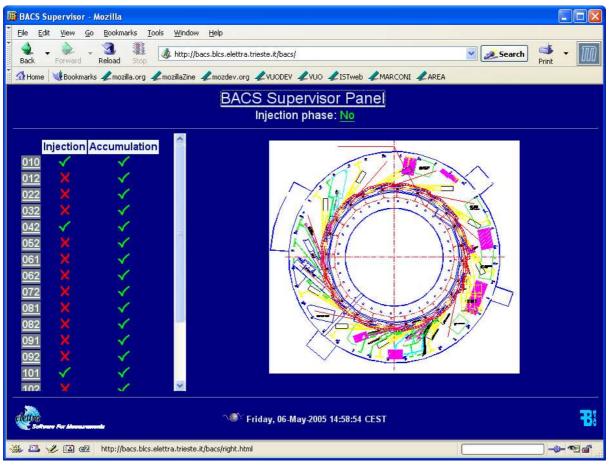

Drawing 6BACS

# eLogBook

This tool is the ELETTRA control room electronic logbook. Is a sort of knowledge base for the control room operations.

| <b>P</b> age: <b>9</b> / 13                                       | VERSION: 1.0 | DATE: 31 MARCH 2005 | elettra                      |
|-------------------------------------------------------------------|--------------|---------------------|------------------------------|
| DOCUMENT: THE MULTIPURPOSE VIRTUAL LABORATORY: CLIENT USER MANUAL |              |                     | Software for<br>Measurements |

| Eile        | Edit View Go Bookmarks Tools Window Help                                                                                                    |                                                      |                       |                                                                                                    |
|-------------|----------------------------------------------------------------------------------------------------|------------------------------------------------------|-----------------------|----------------------------------------------------------------------------------------------------|
| Bac         | k Forward Reload Stop                                                                                                    |                                                      | <b>×</b>              | Search 🍼 🚺                                                                                                    |
| <u>م</u> لا | tome 😻 Bookmarks 🖌 mozilla.org 🖌 mozillaZine 🖌 mozdev.org 🖌 VUODEV 🙏 VUO                                                                                                    | ZMARCONI ZAREA                                       |                       |                                                                                                    |
| ectro       | Uptime Percent<br>97,11%<br>Troubleshooting                                                                                                    | Uptime excluding<br>98,1%<br>Injection procedures Ge | storms                | Jsemame:<br>Cassword:<br>Cassword:<br>C |
|             | : Topics   Resources   <u>Members   Online Users   Search</u><br>ve Members: 1   Anonymous Members: 0   Guests: 1 ] [Total: 2 ] [ Newest Member: Kred                                                                                                    | ic 1                                                 |                       |                                                                                                    |
|             |                                                                                                    |                                                      | There are 484         | Posts in 289 Topics and 24                                                                                                    |
|             |                                                                                                    |                                                      |                       |                                                                                                    |
|             | Books                                                                                                    | Topics                                               | Posts                 | Last Post                                                                                                    |
| ] Ele       | Books<br>ectronic LogBook                                                                                                    | Topics                                               | Posts                 | Last Post                                                                                                    |
| ) Ele       |                                                                                                    | <b>Topics</b><br>96                                  | Posts<br>205          | Last Post<br>06 maggio 2005<br>13:40:00<br>by: Turco                                                                                                    |
| 100         | ectronic LogBook<br>Run 95                                                                                                    |                                                      |                       | 06 maggio 2005<br>13:40:00                                                                                                    |
|             | Run 94                                                                                                    | 96                                                   | 205                   | 06 maggio 2005<br>13:40:00<br>by: Turco<br>26 marzo 2005<br>07:53:47                                                                                                    |
|             | Run 95<br>04/04/2005 20/05/2005<br>Run 94<br>24/01/2005 25/03/2005                                                                                                    | 96                                                   | 205                   | 06 maggio 2005<br>13:40:00<br>by: Turco<br>26 marzo 2005<br>07:53:47                                                                                                    |
|             | ectronic LogBook<br>Run 95<br>04/04/2005 20/05/2005<br>Run 94<br>24/01/2005 25/03/2005<br>municazioni Elettra<br>Comunicazioni per Operatori<br>Tutte le comunicazioni di diretto interesse per il Gruppo Operazioni                                         | 96<br>155                                            | 205<br>241            | 06 maggio 2005<br>13:40:00<br>by: Turco<br>26 marco 2005<br>07:53:47<br>by: Vento<br>06 maggio 2005<br>14:55:15                                                                                                    |
|             | Partonic LogBook       Run 95       04/04/2005 20/05/2005       Run 94       24/01/2005 25/03/2005       municazioni Elettra       Comunicazioni per Operatori       Tutte le comunicazioni di diretto interesse per il Gruppo Operazioni (Inside: 10 Turco) | 96<br>155<br>12                                      | 205<br>241<br>12      | 06 maggio 2005           13:40:00           by: Turco           26 marzo 2005           07:53:47           by: Vento           06 maggio 2005           14:55:15           by: Turco           31 maggio 2004                                                                                                    |
|             | ectronic LogBook<br>Run 95<br>04/04/2005 20/05/2005<br>Run 94<br>24/01/2005 25/03/2005<br>municazioni Elettra<br>Comunicazioni di diretto interesse per il Gruppo Operazioni<br>(Inside: ● Turco)<br>All about Linac<br>All about Storage Ring               | 96<br>155<br>12<br>0                                 | 205<br>241<br>12<br>0 | 06 maggio 2005           13:40:00           by: Turco           26 marzo 2005           07:53:47           by: Vento           06 maggio 2005           14:55:15           by: Turco           31 maggio 2004           12:34:41           07 settembre 2004           10:18:17                                                                                                    |

Drawing 7Elettra eLogBook

# OperatorConsole

The OperatorConsol tool allows you to open a VNC session on one of the control room workstations. The VNC operating mode is not shared. You need a valid control room account to access this tool.

| <b>P</b> age: <b>10</b> / 13 | VERSION: 1.0                        | Date: 31 March 2005 | elettra                      |
|------------------------------|-------------------------------------|---------------------|------------------------------|
| DOCUMENT: THE MULTIPURP      | ose Virtual laboratory <b>: C</b> l | lient User Manual   | Software for<br>Measurements |

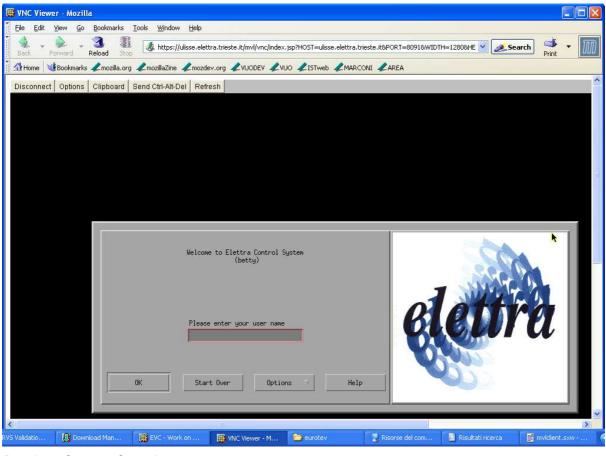

Drawing 8OperatorConsole

# SharedOperatorConsole

The OperatorConsol tool allows you to open a VNC session on one of the control room workstations. The VNC operating mode is shared, which means that you share the pointer and the view of the control room operator. To access this tool use the "Betty123" password.

| <b>P</b> age: <b>11</b> / 13 | VERSION: 1.0                        | Date: 31 March 2005 | elettra                      |
|------------------------------|-------------------------------------|---------------------|------------------------------|
| DOCUMENT: THE MULTIPURP      | ose Virtual laboratory <b>: C</b> i | IENT USER MANUAL    | Software for<br>Measurements |

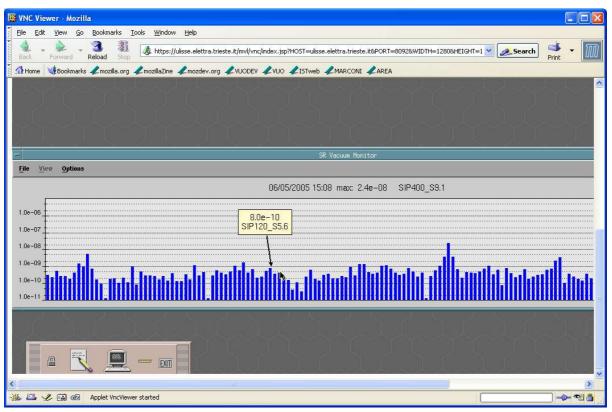

Drawing 9SharedOperatorConsole

### VRVS

The VRVS link allows you to access the Virtual Room Videoconference System. You need a valid VRVS account to use this tool. The booking is by now not automatic. You should agree with your collaborators on a meeting community, date and room and evanually password. For example the community can be "GridCC", the date Monday 9<sup>th</sup> May 2005 and the room Duino with the password "Betty123".

| <b>P</b> age: <b>12</b> / 13 | Version: 1.0                        | DATE: 31 MARCH 2005              | elettra                      |
|------------------------------|-------------------------------------|----------------------------------|------------------------------|
| DOCUMENT: THE MULTIPURP      | ose Virtual laboratory <b>: C</b> l | IENT <b>U</b> SER <b>M</b> ANUAL | Software for<br>Measurements |

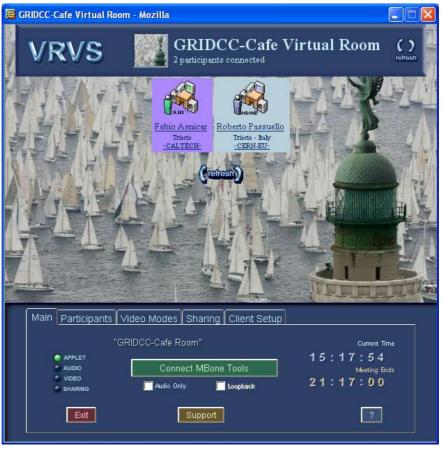

Drawing 10VRVS room

#### 5 Help desk

The MVL is a complex distributed system and even if we will try to make it as simple as possible it's impossible to take into account and sort out in this document all the problem which may arise in the operations of MVL.

A practical approach consist of providing a good quality help desk. This service is twofold: we have set up а discussion wiki which includes а faq (https://ulisse.elettra.trieste.it/wiki/index.php/MVL) and a Technical Assistance Request (TAR) service. The TAR service is accessible from the portal http://ulisse.elettra.trieste.it/area by selecting the TAR link on the left. In order to have you question submitted to the development staff you have to fill a form and select MVL as the target system.

| PAGE: 13 /                                                        | 13 | VERSION: 1.0 | DATE: 31 MARCH 2005 |  |
|-------------------------------------------------------------------|----|--------------|---------------------|--|
| DOCUMENT: THE MULTIPURPOSE VIRTUAL LABORATORY: CLIENT USER MANUAL |    |              |                     |  |

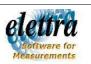